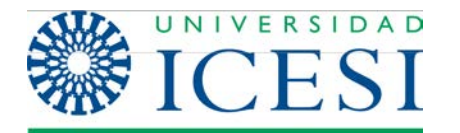

**Dirección de Servicios y Recursos de Información**

**Formación Manual – Joomla 2.5.x**

**MANUAL DE USUARIO Joomla 2.5.x**

**Parte 1**

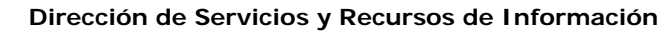

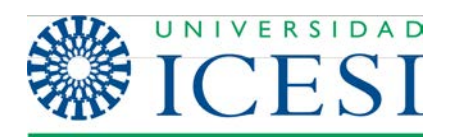

# **Tabla de contenido**

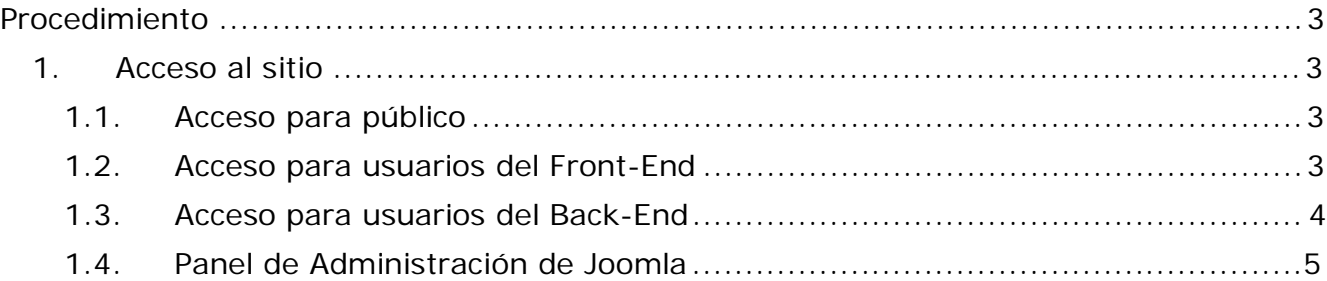

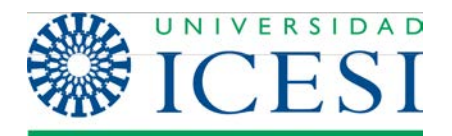

# **Procedimiento**

## **1. Acceso al sitio**

Del mismo modo en que hay diferentes clases de usuario, en Joomla existen diferentes formas de acceder al sitio web: El modo de acceso para el público, el modo de acceso para usuarios del Front-end y el modo de acceso para los usuarios del Back-End.

### **1.1. Acceso para Público**

Dado que un sitio en Joomla es básicamente un sitio web, cualquier persona interesada en visitar el sitio y ver el contenido que se despliega en este, solo debe ingresar la url (dirección web) del sitio. Por ejemplo [http://www.hotmail.com](http://www.hotmail.com/) o en el caso de la universidad Icesi [http://www.icesi.edu.co.](http://www.icesi.edu.co/)

### **1.2. Acceso para usuarios del Front-End**

Para ingresar a un sitio Joomla como un usuario del Front-end, primero tenemos que digitar la url del sitio al que se quiere ingresar del mismo modo que cualquier persona del público, pero agregando al final /login.php o /entrar.php.

#### **Ejemplo**: [www.icesi.edu.co/cdee/entrar.php](http://www.icesi.edu.co/cdee/entrar.php)

Una vez en el sitio se debe localizar algún enlace que nos lleve a una página con el formulario de ingreso.

Una vez se ha ingresado al enlace, se mostrara el formulario de acceso al sitio en el cuerpo de la página. La forma en que se despliega este formulario puede variar dependiendo del diseño de la página, pero en general lucirá como se muestra en la siguiente imagen:

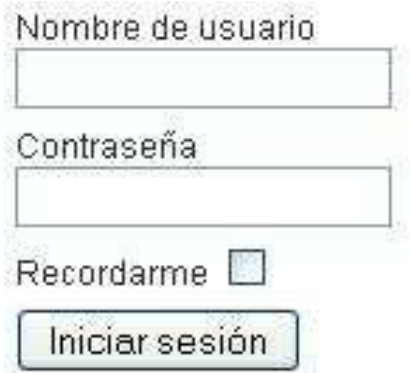

**Ilustración 3 - Formulario de Acceso Front-End**

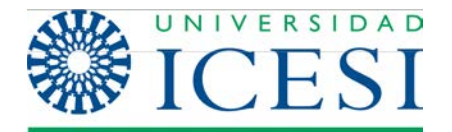

Recuerde que el nombre de usuario es su cédula y la contraseña es la misma que usted usa para acceder a los demás sistemas de la universidad (portal de estudiantes, portal de profesores, moodle, acceso al computador, etc.).

### **1.3. Acceso para usuarios del Back-End**

Existen dos formas para acceder como usuario de Back-End en Joomla.

La primera, realizada a través del enlace "entrar.php". De esta forma el usuario será re

direccionado al home del sitio (Usuario Front-End) y podrá encontrar un pequeño icono que le permitirá editar el contenido de cualquiera de los artículos visibles en el sitio. Sin embargo accediendo de esta forma, no se podrá acceder a las opciones de configuración avanzada del sitio.

La segunda forma de acceso como administrador, es a través del Panel del Administrador, de esta forma se puede tener acceso a todas la funcionalidades avanzadas del sistema según el tipo de usuario. Para acceder al panel del administrador solo se tiene que agregar a la url del sitio al que se quiere ingresar la palabra "/administrator". Por ejemplo si quisiéramos acceder al panel de administración del sitio Web de la facultad de ingeniería [http://www.icesi.edu.co/facultad\\_ingenieria,](http://www.icesi.edu.co/facultad_ingenieria) solo tendríamos que completar la URL con /administrador, es decir la url sería [http://www.icesi.edu.co/facultad\\_ingenieria/administrator.](http://www.icesi.edu.co/facultad_ingenieria/administrator)  Una vez hemos digitado esta dirección, se presentará una página Web como la que se muestra en la imagen a continuación.

De nuevo, el nombre de usuario es su cédula y la contraseña es la misma que usted usa para acceder a los demás sistemas de la universidad (portal de estudiantes, portal de profesores, moodle, acceso al computador, etc.).

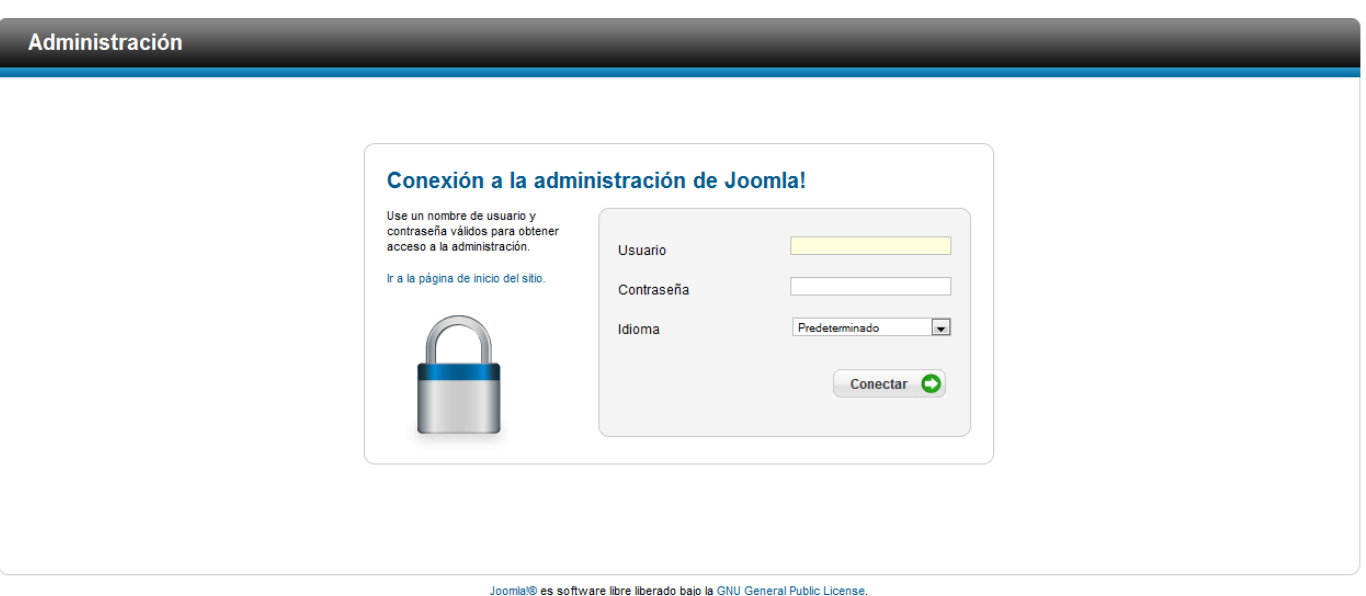

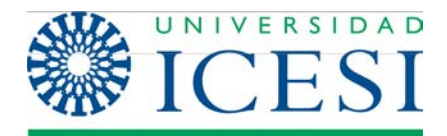

## **1.4. Panel de Administración de Joomla**

Una vez se ha ingresado como un usuario del Back-end en Joomla, se presentará la siguiente pantalla:

|              | <b>Administración</b>                                                                                                    |               |                                                                                    |                          |                                       |       |                             |                   |                                       |    |                                                                                                    | <b>M</b> Joomla! |  |
|--------------|----------------------------------------------------------------------------------------------------|---------------|------------------------------------------------------------------------------------|--------------------------|---------------------------------------|-------|-----------------------------|-------------------|---------------------------------------|----|----------------------------------------------------------------------------------------------------|------------------|--|
| <b>Sitio</b> | <b>Usuarios</b>                                                                                                    | Menús         | Contenido                                                                          | <b>Componentes</b>       | <b>Extensiones</b>                    | Avuda |                             |                   |                                       |    | No conectados al frontend (2) 3 Identificados en la Administración (2) No hay mensajes (3) Ver sitio (2) FINALIZAR |                  |  |
|              |                                                                                                    |               |                                                                                    |                          |                                       |       |                             |                   |                                       |    |                                                                                                    |                  |  |
|              | $\mathbf{r}$                                                                                                    |               | $\begin{tabular}{ c c } \hline A=100 \\ \hline \hline 250 \\ \hline \end{tabular}$ |                          |                                       |       | ∎k.                         |                   | ▼ Últimos 5 usuarios que han accedido |    |                                                                                                    |                  |  |
|              |                                                                                                    |               |                                                                                    |                          |                                       |       |                             | <b>Nombre</b>     | Localización                          | ID | Última vez activo.                                                                                                 | Salir            |  |
|              | Añadir un nuevo                                                                                                    |               | Gestor de Artículos                                                                | Gestor de Categorías     | <b>Gestor Multimedia</b>              |       | Gestor de Menús             | <b>Super User</b> | Administrador                         | 42 | 2013-06-21 19:22:45                                                                                                |                  |  |
|              | Artículo                                                                                                    |               |                                                                                    |                          |                                       |       |                             | <b>Super User</b> | Administrador                         | 42 | 2013-06-21 14:34:52                                                                                                |                  |  |
|              |                                                                                                    |               |                                                                                    |                          |                                       |       |                             | <b>Super User</b> | Administrador                         | 42 | 2013-06-19 14:28:46                                                                                                |                  |  |
|              |                                                                                                    | $\frac{1}{4}$ |                                                                                    | X.                       |                                       |       | ▶ Top 5 Artículos populares |                   |                                       |    |                                                                                                    |                  |  |
|              |                                                                                                    |               |                                                                                    |                          |                                       |       |                             |                   | ▶ Ultimos 5 Artículos añadidos        |    |                                                                                                    |                  |  |
|              | Gestor de Usuarios                                                                                                    |               | Gestor de Módulos                                                                  | Gestor de<br>extensiones | Gestor de Idiomas                     |       | Configuración Global        |                   |                                       |    |                                                                                                    |                  |  |
|              |                                                                                                    |               |                                                                                    |                          |                                       |       |                             |                   |                                       |    |                                                                                                    |                  |  |
|              |                                                                                                    |               | $\left  \mathbf{i}\right $                                                         | $\boxtimes$              |                                       |       |                             |                   |                                       |    |                                                                                                    |                  |  |
|              | $\begin{aligned} &\text{Tr}(\mathbf{q})\mathbf{q}^{\dagger}\mathbf{q}^{\dagger}\mathbf{q}^{\dagger}\mathbf{q}^{\dagger}=\mathbf{q}\mathbf{q}\mathbf{q}^{\dagger}\mathbf{q}^{\dagger}\mathbf{q}^{\dagger}\\ &\text{arg}\left(\mathbf{q}\mathbf{q}^{\dagger}\mathbf{q}^{\dagger}\mathbf{q}^{\dagger}\mathbf{q}^{\dagger}\mathbf{q}^{\dagger}\mathbf{q}^{\dagger}\mathbf{q}^{\dagger}\mathbf{q}^{\dagger}\mathbf{q}^{\dagger}\mathbf{q}^{\dagger}\mathbf{q}^{\d$<br>-- |               |                                                                                    |                          | ł                                     |       |                             |                   |                                       |    |                                                                                                    |                  |  |
|              | Gestor de plantilas                                                                                                    |               | Editar perfil                                                                      | Joomla! esta al día      | Las extensiones<br>están actualizadas |       |                             |                   |                                       |    |                                                                                                    |                  |  |
|              |                                                                                                    |               |                                                                                    |                          |                                       |       |                             |                   |                                       |    |                                                                                                    |                  |  |
|              |                                                                                                    |               |                                                                                    |                          |                                       |       | Joomla! 2.5.6               |                   |                                       |    |                                                                                                    |                  |  |

Joomla!® es software libre distribuido bajo la licencia GNU/GPL. Pack creado por Joomla!Spanish - 2005-2012 - Hosting Joomla Spanish Webempresa

**Ilustración 7 - Panel de Administración**

Esta pantalla puede variar dependiendo del nivel de acceso que se tenga al sitio: La imagen muestra el panel de administración para un usuario Súper- administrador, los usuarios de tipo administrador y gestor tendrán menos opciones.

Todas las opciones administrativas de un sitio Joomla se pueden acceder a través del menú de la parte superior y en la zona que está debajo de éste, se pueden encontrar algunos "atajos" a las funcionalidades más comunes. A continuación se dará una breve explicación de los elementos que podrá encontrar en las opciones del menú superior:

## **I. Sitio**

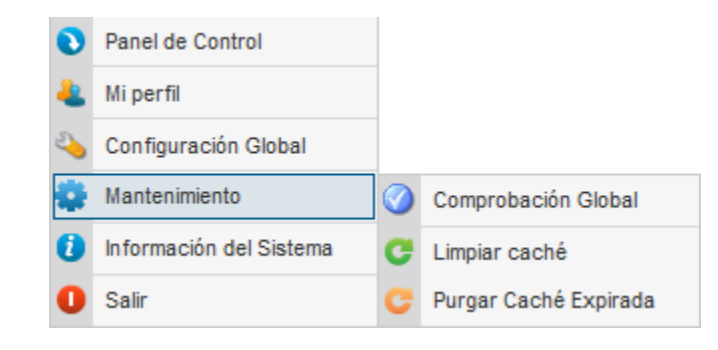

**Ilustración 8- Opciones del Menú Sitio**

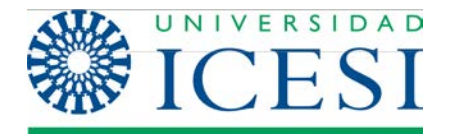

En la pestaña Sitio puede encontrar un enlace a la página principal del Panel de control y opciones para la administración del sistema. A continuación se hará una pequeña descripción de cada una de las opciones:

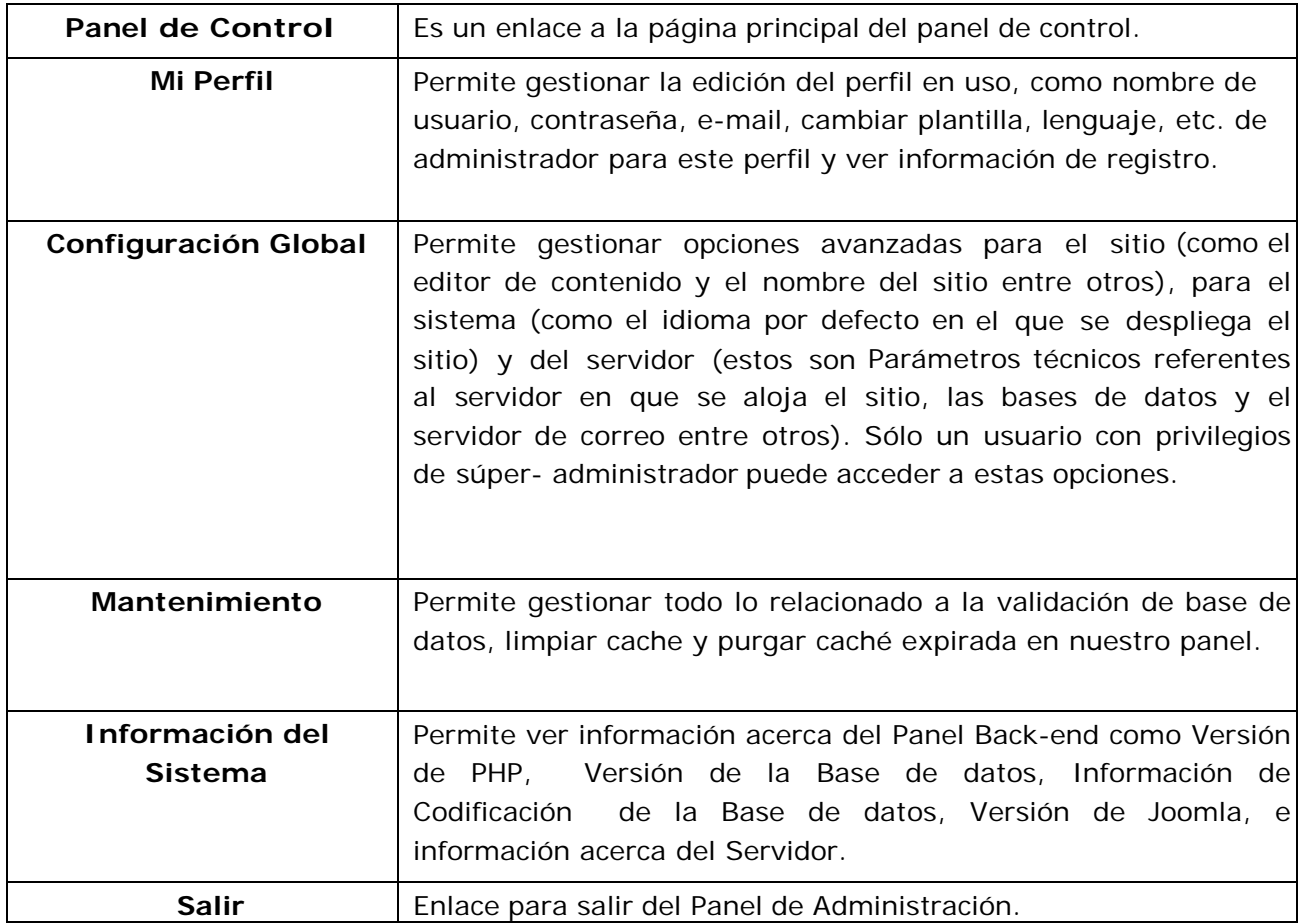

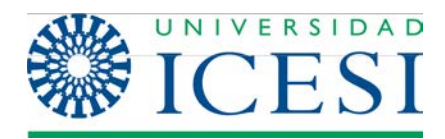

## **II. Usuarios**

| Gestor de usuarios             |  |
|--------------------------------|--|
| Grupos                         |  |
| Niveles de acceso              |  |
| Notas de usuario               |  |
| Categorías de notas de usuario |  |
| Correo masivo                  |  |

**Ilustración 9 – Menú Usuarios**

La administración de los usuarios de nuestra web la realizaremos desde el menú "Usuarios". Desde aquí podremos añadir, eliminar o modificar los datos de los usuarios.

| <b>Gestor de usuarios: Usuarios</b>                                                                                 |                    |   |                |   |                            |                                                           | Editor | Activat               |                     | Opcurees<br>Borrar                              | 慧  |
|----------------------------------------------------------------------------------------------------|--------------------|---|----------------|---|----------------------------|-----------------------------------------------------------|--------|-----------------------|---------------------|-------------------------------------------------|----|
| <b>CONTRACTOR</b><br>Gruppen de unuarre   Riveles de acceser   Notara del usuarre   Calegorian de notas<br>Usuarios |                    |   |                |   |                            |                                                           |        |                       |                     |                                                 |    |
| Buscar asuarine.                                                                                                    | Buscar Restablecer |   |                |   |                            | Filtrar acuation politic Eurado - a - Acova - a - Grupo - |        |                       |                     | - Fecha de registo -                            | i. |
| 四<br>tionities b.                                                                                                   |                    |   | <b>Usuario</b> |   | <b>Habilitado Activado</b> | Gruppen                                                   |        | Correo electronice    |                     | Fecha de la offma visita Fecha de registro  (0) |    |
| Super Liser                                                                                                    |                    | a | sánic          | ø | ø                          | Graps super<br>administractives                           |        | a drain@ackhils.cuire | 2012/01/24 12:00:44 | 2813-81-34<br>12:41.32                          | 42 |
|                                                                                                    |                    |   |                |   |                            | Cantidad 20 =                                             |        |                       |                     |                                                 |    |

**Ilustración 10 – Gestor de Usuarios**

También podremos gestionar los grupos de usuarios.

| Buscar grupos de usuario<br>Busear<br>Limpian |                             |                                       |          |  |  |  |  |  |  |
|-----------------------------------------------|-----------------------------|---------------------------------------|----------|--|--|--|--|--|--|
|                                               | Titula del pruso            | <b>Unuarize en el</b><br><b>Unise</b> | X)       |  |  |  |  |  |  |
| 目                                             | Cruss público               |                                       | ٠        |  |  |  |  |  |  |
| 巨                                             | <b>Crups gestates</b>       |                                       | $-4$     |  |  |  |  |  |  |
| n                                             | Crapo administradores       |                                       | p.       |  |  |  |  |  |  |
| 西                                             | Grupo registrazion          |                                       | $-2$     |  |  |  |  |  |  |
| 日                                             | 1. 1. Grupo autores         |                                       | s        |  |  |  |  |  |  |
| 耳                                             | Cruzo editores              |                                       | $\alpha$ |  |  |  |  |  |  |
| 百                                             | Crupo editares jole         |                                       | t.       |  |  |  |  |  |  |
| 西                                             | Grups proveedores (ejemplo) |                                       | 11       |  |  |  |  |  |  |
| 目                                             | - Grupo clientes (ejemplo)  |                                       | 12       |  |  |  |  |  |  |
| 西                                             | Grups super administratores |                                       | $\alpha$ |  |  |  |  |  |  |

**Ilustración 11 – Gestor de Grupos de Usuarios**

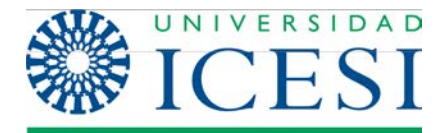

Y administrar los niveles de acceso.

| v | Nombre del nivel de acceso - | Orden          | 10             |
|---|------------------------------|----------------|----------------|
| m | Cliente (ejemplo)            | 3              | 4.1            |
| 目 | <b>Public</b>                | $\ddot{\circ}$ |                |
| Ð | Registered                   | $+1$           | $\overline{2}$ |
| E | Special                      | $\mathcal{I}$  | 1              |

**Ilustración 12 – Gestor de Niveles de Acceso**

Una nueva característica de Joomla 2.5 es la posibilidad de crear notas sobre los usuarios registrados. Para ello iremos a "Notas del usuario" y pulsaremos en "Nuevo". Luego seleccionaremos el usuario y escribiremos la nota.

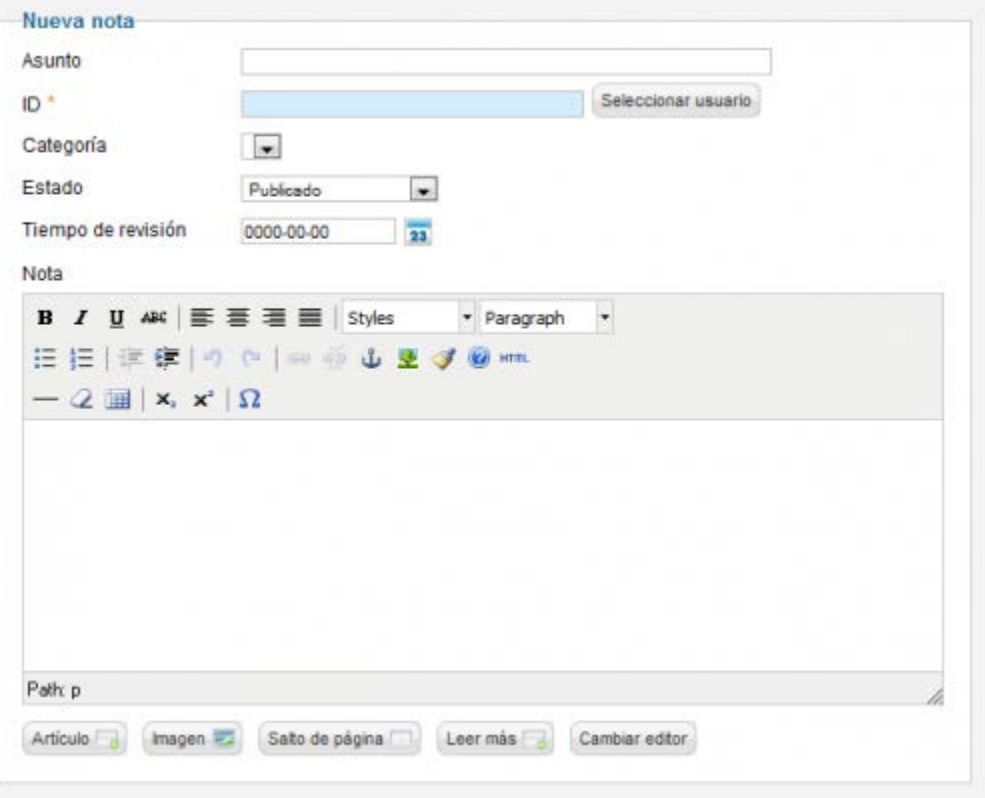

**Ilustración 13 – Creación de Notas**

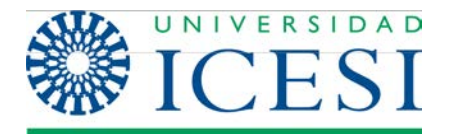

Desde "Categorías de notas" podremos crear categoría para clasificar las notas.

|             |                   | Gestor de categorias: Notas                                        |        |                     | Publican | Desaublican | Anthian             |                                                                                                    |              | <b>Receively</b> |              | ₩<br><b>Ayulda</b> |
|-------------|-------------------|--------------------------------------------------------------------|--------|---------------------|----------|-------------|---------------------|----------------------------------------------------------------------------------------------------|--------------|------------------|--------------|--------------------|
|             |                   | Usuance   Grapos de usuano   Niveles de acceso   Notas del usuario |        | Categorias de notas |          |             |                     |                                                                                                    |              |                  |              |                    |
| Film:       | Bustar Limpian    | 10/10/10 00:00<br>n a sco                                          |        |                     |          |             |                     | -Selectionar Kivelia: militêrica - a   - Selectionar estado - a   - Selectionar actess - a   - Selectionar idioma - a |              |                  |              |                    |
| 目           |                   |                                                                    | Titulo |                     |          |             | Estado <sup>2</sup> |                                                                                                    | Driven b. 15 | <b>Access</b>    | kloma D      |                    |
| Categoria 1 | (Alan zakapcia 1) |                                                                    |        |                     |          |             | ۰                   |                                                                                                    | T            | Fable            | $Total = 77$ |                    |
|             |                   |                                                                    |        | Caritout 20 (w)     |          |             |                     |                                                                                                    |              |                  |              |                    |

**Ilustración 14 – Gestor de Categorías**

La última funcionalidad que encontramos en el menú "Usuarios" es el envío masivo de emails. En "Correo masivo" podremos enviar un email a todos los usuarios de los grupos que seleccionemos.

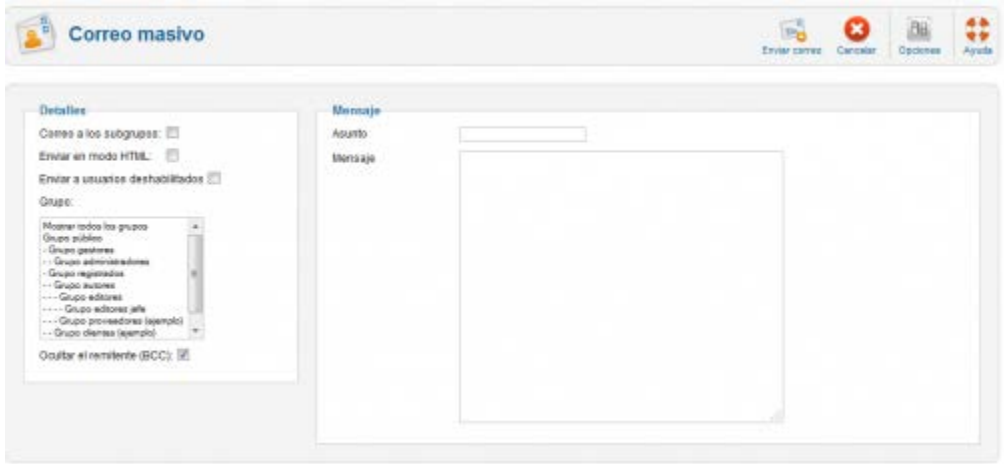

**Ilustración 15 – Correo Masivo**

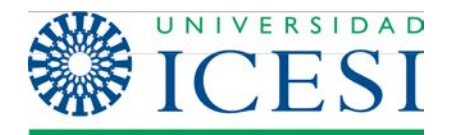

#### **III. Menús**

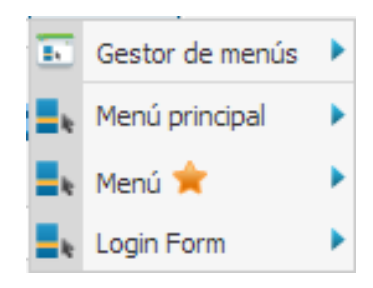

En la parte superior de la pestaña de Menús podrá encontrar opciones que le permiten crear y borrar menús. En la parte inferior (después del separador), encontrará todos los menús creados hasta el momento y podrá gestionar los enlaces de cada uno de ellos.

> Como puede observar, en el Menú Principal (Main Menu) hay un \*. Esto indica que este menú contiene el enlace principal del sitio, el cual es requerido para que Joomla funcione correctamente. El \* puede aparecer en cualquiera de los otros menúes del sitio. Se recomienda abstenerse de borrar el menú que este marcado con este símbolo o asegurarse de copiar el **enlace** principal a otro menú antes de borrarlo.

## **IV. Contenido**

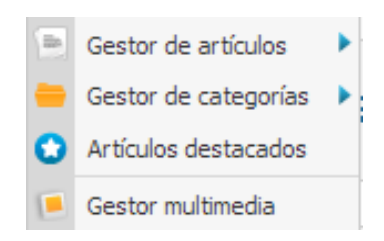

**Ilustración 10 – Menú Gestión de Contenido**

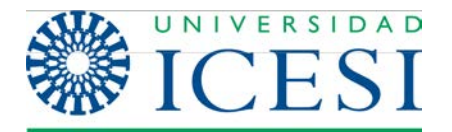

En la pestaña de **Contenido** encontrará todas las opciones que le permitirán crear, editar y/o actualizar contenido en su sitio Joomla. A continuación se describirán cada una de las opciones que podrá encontrar en esta pestaña:

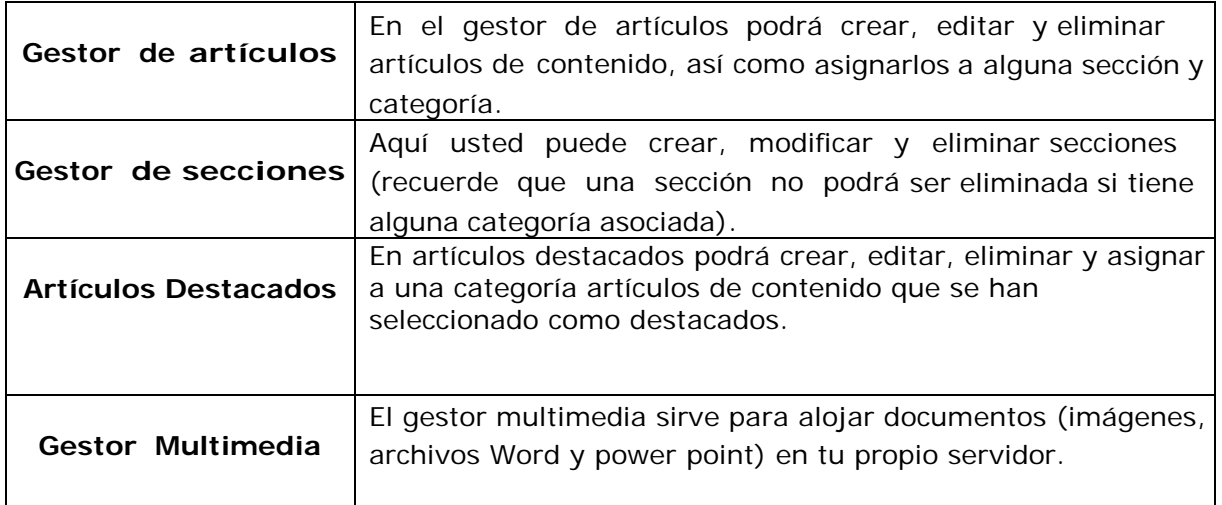

## **IV. Componentes**

En la pestaña de componentes encontrará todos los componentes que se han instalado en el sitio (para saber que es un componente vea la sección Precondiciones a tener en cuenta de este manual). En la imagen que se encuentra a continuación, podrá observar varios de los muchos componentes que se pueden instalar en Joomla 2.5. Los componentes encerrados en cuadros rojos vienen por defecto en la instalación de Joomla. Los Componentes encerrados en azul son componentes que aunque no hacen parte de la instalación por defecto, son comunes a todos los sitios de la Universidad Icesi desarrollados en Joomla 2.5. Los demás son componentes que agregan funcionalidades extra.

Nota: En Internet se pueden encontrar variedad de sitios dedicados al desarrollo de componentes para Joomla!

Advertencia: Algunos de los componentes disponibles en Internet tienen problemas de seguridad. Si usted desea incluir alguno de estos componentes en su sitio web, se le recomienda comunicarse con los Coordinadores de contenido web en la oficina de Comunicaciones para verificar si es viable instalarlo.

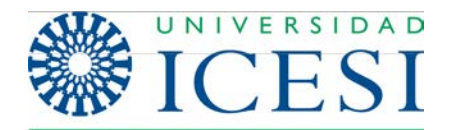

**Dirección de Servicios y Recursos de Información**

**Formación Manual – Joomla 2.5.x**

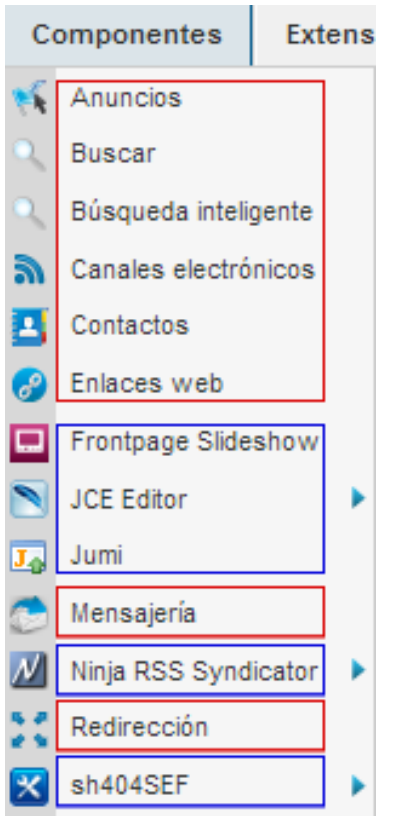

**Ilustración 11 - Listado de Componentes**

# **V. Extensiones**

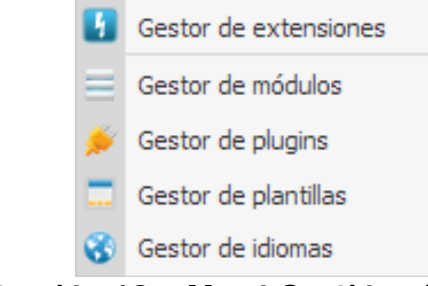

**Ilustración 12 – Menú Gestión de Extensiones**

En esta pestaña usted encontrará varias opciones que le permitirán administrar las extensiones instaladas en Joomla! 2.5. Dentro de las extensiones tenemos los módulos, los plugins (ver sección Precondiciones a tener en cuenta), las plantillas y los idiomas.

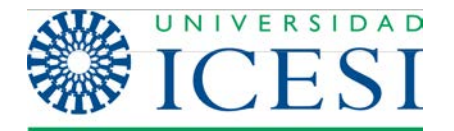

Por medio de la opción Instalar/Desinstalar usted puede agregar o quitar extensiones <sup>a</sup> su sitio. Las cuatro opciones de la parte inferior le permiten configurar cada uno de los diferentes tipos de extensiones mencionados anteriormente.

# **VI. Ayuda**

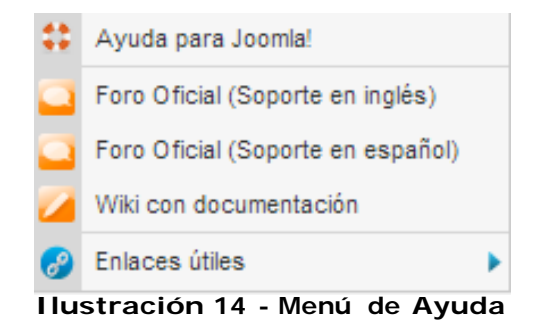

En la opción de Ayuda sobre Joomla!, usted encontrará un conjunto de páginas en las que se describen cada uno de los elementos, así como manuales de uso de las diferentes interfaces que se pueden encontrar en el sistema. Este sistema de ayuda ha sido realizado directamente por los desarrolladores de la herramienta y es muy útil como complemento de este manual.